## Pierwszy Program w Visual Studio 2013 Program Visual Basic – VB

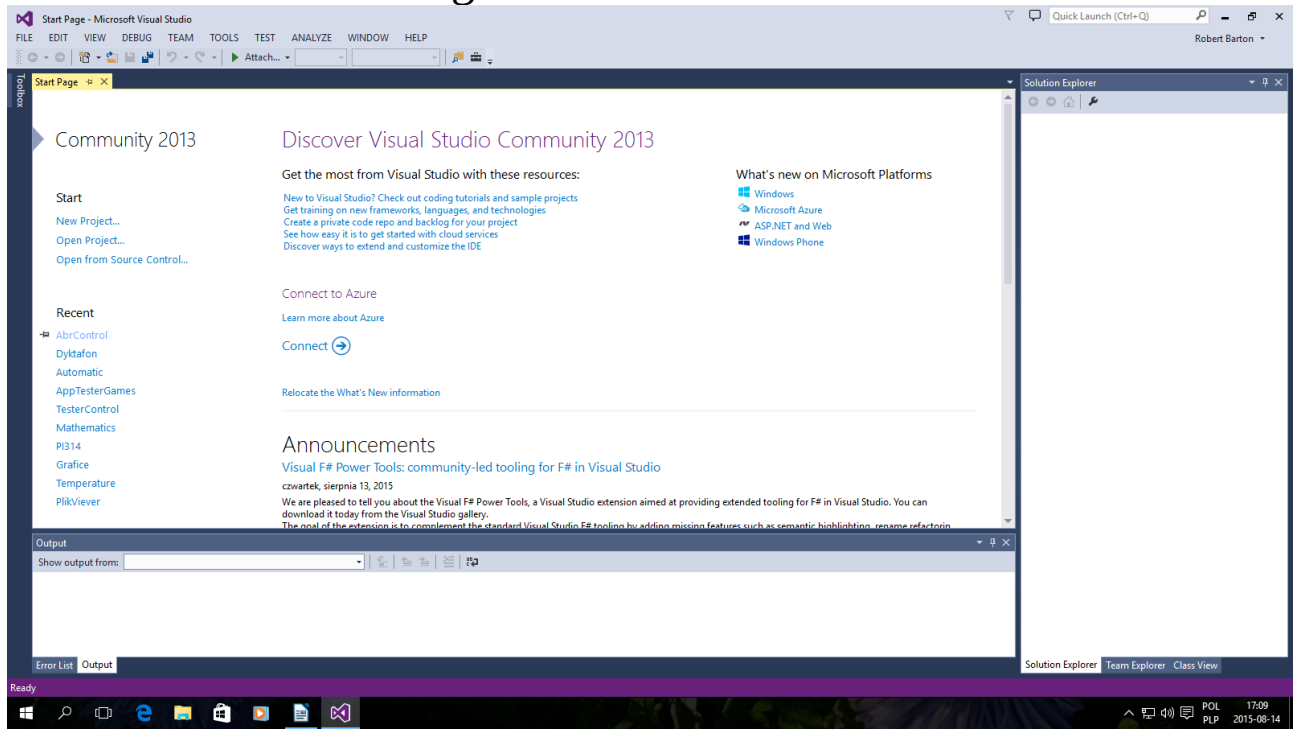

## Okno startowe kliknij New Project...

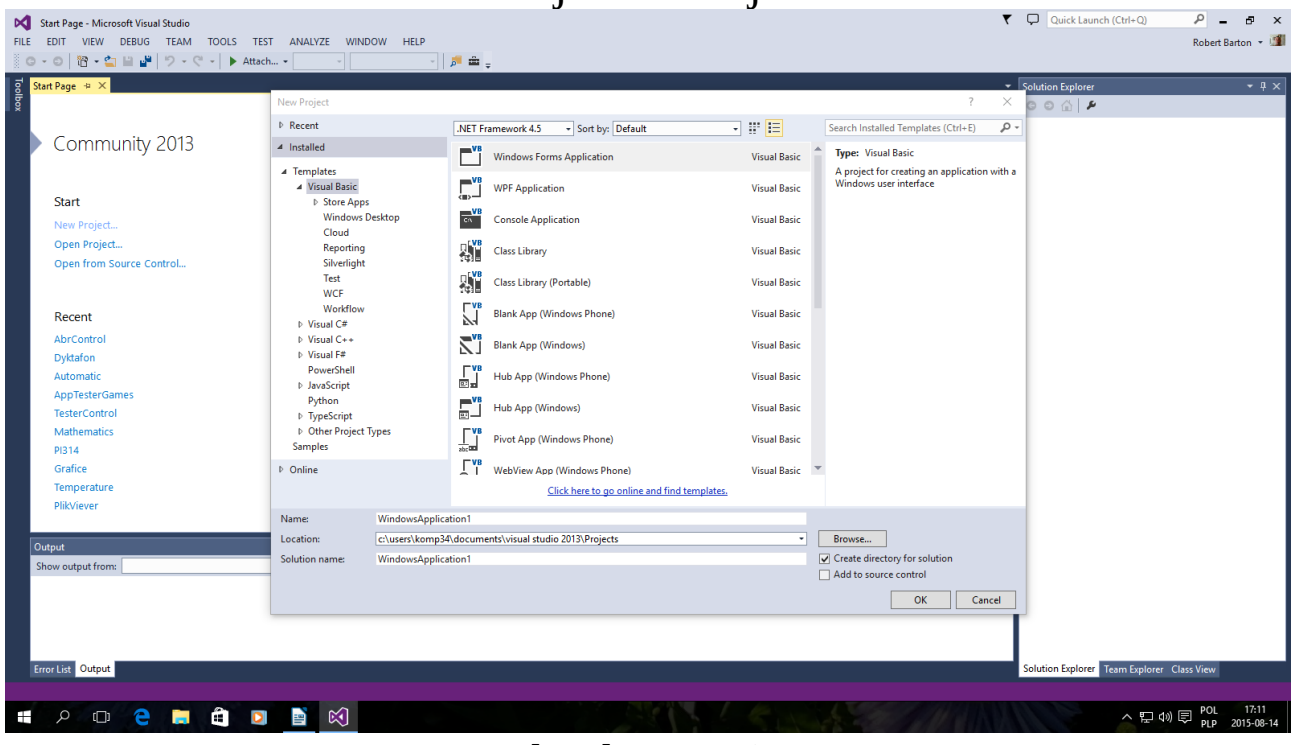

Tak jak powyżej Można zmienić nazwę po niżej Name i kliknąć OK

Historia programowania w Basicu .!. Od początków dziejów komputerów to jest moje dzieciństwo i młodość .Były pierwsze komputery osobiste typu: ZX Spectrum,Commodore 64,Amiga 800 przez Atari itd. We wszystkich był zainstalowany interpreter Basic-a . Nie programowy lecz sprzętowy był to układ scalony w komputerze .Od komputerów typu PC IBM 286,386,486,Pentium – 586.Tak mi się wydaje był zainstalowany Dos. Ostatni Dos owy program Basic - owy Nazywał się Qbasic i był w Dos – ie Dos.6.22 Firmy Microsoft. Aplikacja Qbasic.exe .!.

ZX,C64,Atari Programowało się to tak : 5 Cls 10 Print " To Co Ma Sie Pojawic Na Ekranie" 20 For a = 1 To 10000 : Next a 25 Beep 30 …....

Numery 5,10,20,30 odpowiadały za kolejność wykonywania poleceń operatora "programisty". Cls - czyścił ekran Print – Wyświetlał na ekranie For pętla programowa w tym przypadku jak powyżej linia opóźniająca . Next – Koniec linii For

Można to było zapisać też tak

```
 5 Cls
10 Print " To Co Ma Się Pojawić Na Ekranie"
20 For a = 1 To 10000 
25 Next a
```
27 Beep 30 ….... Wszystko to powyżej tyczy się Staruchów . Wszystko pisało się z linii komend

Tak jak w Windows XP, 7 ,10 Okno Wiersza poleceń - Cmd

W dosowym programie Edytorze Qbasic

Wpisywało się już bez wpisywania Numerów Lini Tyle że To był Edytor wraz z Debugerem ,można było się tylko uczyć traktować jako hobby.

Na polskim rynku nie było kompilatora .Był dostępny za zachdnią granicą ,program nazywał się Qbasic7 też firmy Microsoft . Kto miał rodzinę za zachodnią granicą mógł mieć lewą kopię . Prawa autorskie w polsce jeszcze nie istniały. Czasy PRL-u.

W tej chwili można kupić Visual Studio 2013 tylko po co i na jak długo .Za chwilę zmieni się ponownie system na nowy np: "Windows 3000,

A forsa utopiona w program się nie zwróci .

Firma wyszła naprzeciw Studentom i Uczniom .

Można pobrać Visual Studio 2013 za darmo na próbę i zarejestrować się do 30 dni .

Instalacja to droga przez mękę dla wolnych modemów to około 10 Gb danych z serwera visualstudio.com lub

microsoft.com trochę trzeba poszukać ja z prętkością 6 Mb/s

instalowałem Visual Studio ok 2 godzin .Pomimo Stramingu .

Szybkiego przesyłu danych z aplikacji ładującej.

Komenda Basica

If  $a = 0$  And  $b = 0$  Then Label1.Text = "Wyświetl Przed Else" Else Label1.Text = "Wyświetl Po Else" End If

Co w tłumaczeniu Brzmi: Jeżeli a = 0 Oraz  $b = 0$  To zrób Wyświetl w Lebel1 text "Wyświetl Przed Else" Jeśli Nie Wyświetl w Lebel1 text "Wyświetl Po Else" Koniec Jeśli

> $Je<sub>5</sub>li =  $If$$  $Oraz = And$ Jeśli Nie = Else Koniec Jeśli = End If

Komenda Basica

For  $a = 1$  To 100 Step 2 Beep() Label1.Text  $=$  a

For i = 0 To 100000 : Next i Next a

Co w tłumaczeniu Brzmi:

Dla a = 0 Zrób 100 Co 2 Wydaj dźwięk Label1 Wyświetli w pętli od 2 co 2 do 100 Dla i = 0 Licz do 100000 : Powróć do i Wróć do Dla a

Jest zbyt dużo Komend Aby je Tłumaczyć na polski Te powyżej są często używane.

> Autor instrukcji www -> bartonrobert8.npage.de E-mail  $\rightarrow$  bartonrobert8@gmail.com Koniec